# How to Apply for Graduation Online via BroncoDirect

## **Apply through Student Center**

Log into BroncoDirect Student Center

| Favorites  Main Menu | BroncoDirect                           |   |
|----------------------|----------------------------------------|---|
| ORACLE               | Student Self Services                  | + |
|                      | Applicant Self Services Student Center |   |
| Student Center       | Advisor Self Services                  |   |
| Academics            | Instructor Self Services               |   |

#### Under <u>Academics</u>, click on the Drop Down, select <u>Apply for Graduation</u>, click on the <u>right arrow</u>

| RACLE A                                                       |        |                             |                                    |                           |
|---------------------------------------------------------------|--------|-----------------------------|------------------------------------|---------------------------|
|                                                               |        |                             |                                    |                           |
| ent Center                                                    |        |                             |                                    |                           |
| Acade                                                         |        |                             |                                    |                           |
| Search                                                        | 🚯 Dead | dlines 😡 URL                |                                    | Search for Classes        |
| Plan                                                          | This   | Week's Schedule             |                                    |                           |
| Enroll<br>My Academics                                        |        | Class                       | Schedule                           | Tolds                     |
| Schedule Builder                                              | 3      | FST 3210-01<br>LEC (72711)  | Room TBA                           | Classes Saved             |
| other academic V                                              | 1      | FST 3210L-02<br>LAB (72724) | We 12:00PM -<br>2:50PM<br>Room TBA | De                        |
| Academic Planner                                              | rth.   | NTR 3280L-01                | Mo 12:00PM -                       | To Do List                |
| Class Schedule<br>Course History                              | 8      | LAB (72764)                 | 2:50PM<br>Room TBA                 | No To Do's.               |
| Degree Progress Report<br>Enrollment: Add<br>Enrollment: Drop | B      | NTR 4310-01<br>LEC (72759)  | Mo 4:00PM -<br>4:50PM<br>Room TBA  | ✓ Enrollment Dates        |
| Enrollment: Swap<br>Grades<br>Transcript: View Unofficial     | 3      | NTR 4440-01<br>LEC (72773)  | We 5:30PM -<br>8:15PM<br>Room TBA  | Open Enrollment Dates     |
| Transfer Credit: Report<br>What-if Report<br>other academic   | 80     | NTR 4460-01<br>LEC (72791)  | Mo 9:00AM -<br>10:50AM<br>Room TBA | ✓ Advisor Program Advisor |
| other academic                                                | B      | NTR 4460A-01<br>ACT (72790) | We 8:00AM -<br>9:50AM<br>Room TBA  | None Assigned             |

### Click on the <u>Apply for Graduation link</u>

| Apply for Graduation                                                                                                    |                                            |
|----------------------------------------------------------------------------------------------------|--------------------------------------------|
| Submit an Application for Graduati                                                                                               | ion                                        |
| Select the Apply for Graduation link to proceed with y<br>nay not be eligible for graduation at this time. Please<br>nformation. |                                            |
| NOTE: You are eligible if you either have senior stand                                                                           | ding now, will have senior standing at the |
|                                                                                                    | ding now, will have senior standing at the |
| NOTE: You are eligible if you either have senior stand<br>and of the current term, or have graduate standing.                    | ding now, will have senior standing at the |

**NOTE**: You can only submit an application for graduation if you have senior (90 or more earned units) or graduate standing based on your completed units at the beginning of the current term. If you are not eligible for graduation at this time, the "<u>Apply for Graduation</u>" link will not be visible. Please contact the Registrar's Office at <u>registrar@cpp.edu</u> for more information.

| Apply for Graduation                                                                                                    |         |
|----------------------------------------------------------------------------------------------------|---------|
| Select Graduation Term                                                                                                    |         |
| The academic program listed here was selected to apply for graduation. If this is not co<br>return to the previous page and select a different academic program. | rrect,  |
| Select a valid term to apply for graduation by selecting a value from the dropdown. Onl<br>in which you are able to apply for graduation will be displayed.      | / terms |
| Program: Undergraduate Baccalaureate                                                                                                    |         |
| Cal Poly Pomona   Undergraduate                                                                                                    |         |
| Degree: Bachelor of Arts<br>Major: Sociology<br>Concentration: Social Work Opt                                                                                   |         |

#### Click on Expected Graduation Term drop down menu, select the term of graduation

| pply for Graduation                                                                                                    |                                                                                                    |                 |
|----------------------------------------------------------------------------------------------------|----------------------------------------------------------------------------------------------------|-----------------|
| elect Graduation Term                                                                                                    |                                                                                                    |                 |
| e academic program listed here was s                                                                                                    | 113 0                                                                                                    | is not correct, |
| elect a valid term to apply for graduation                                                                                                    | n by selecting a value from the dropdo                                                                                                    | own. Only terms |
| elect a valid term to apply for graduation<br>nich you are able to apply for graduation                                                                                                    | n by selecting a value from the dropdo<br>on will be displayed.                                                                           | own. Only terms |
| elect a valid term to apply for graduation<br>hich you are able to apply for graduation<br>Program: Undergraduate Baccala                                                                                                    | n by selecting a value from the dropdo<br>on will be displayed.                                                                           | own. Only terms |
| turn to the previous page and select a d<br>elect a valid term to apply for graduation<br>hich you are able to apply for graduation<br><b>Program: Undergraduate Baccala</b><br><b>Cal Poly Pomona   Undergraduat</b><br>Degree: Bachelor of Science | n by selecting a value from the dropdo<br>on will be displayed.                                                                           | own. Only terms |
| elect a valid term to apply for graduation<br>hich you are able to apply for graduation<br>Program: Undergraduate Baccala<br>Cal Poly Pomona   Undergraduat                                                                                          | n by selecting a value from the dropdo<br>on will be displayed.<br>Fall Semester 2020<br>Spring Semester 2021<br>Winter Intersession 2021 | own. Only terms |

### **Click on** <u>Continue</u>

Apply for Graduation

#### Select Graduation Term

The academic program listed here was selected to apply for graduation. If this is not correct, return to the previous page and select a different academic program.

Select a valid term to apply for graduation by selecting a value from the dropdown. Only terms in which you are able to apply for graduation will be displayed.

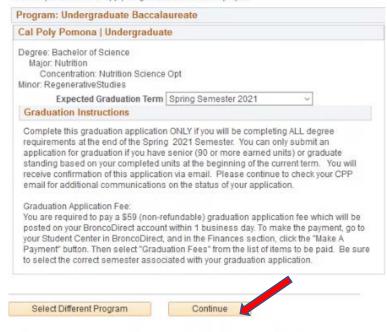

#### Check information ensure accuracy, click on Submit Application

Apply for Graduation

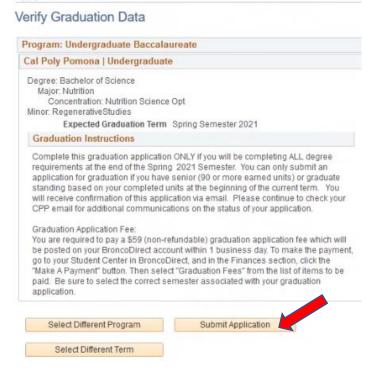

## **Confirmation**

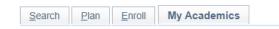

Apply for Graduation

Submit Confirmation

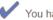

You have successfully applied for graduation.